# **9.0D Release**

<span id="page-0-2"></span>9.0D Release 4-30-19

To get the latest desktop version, click **Download Now**.

[Download Now](https://clientdownloads.acstechnologies.com/home/index?brand=PDS)

**PDS Church Office 9.0D**, released for OnDemand 4-30-19 and for desktop 5-7-19, offers the following enhancements.

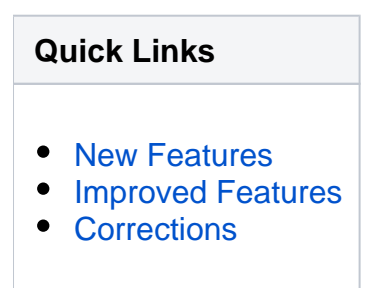

## <span id="page-0-0"></span>**New Features**

## New Last Name Fields

 We added three last name fields for family reports: **Head Last**, **Mother Last**, and **Father Last**. In the List of Fields to Print, these are located under **Fam** > **Fam - Detail**.

### <span id="page-0-1"></span>[Return to top](#page-0-2)

## **Improved Features**

## Split Batches

 $\checkmark$  Now, there's an easy way to split a batch into two batches with different batch numbers. You may need to do this if someone imported transactions into a batch that was supposed to be separate batches. For example, you want to move all of your entries from March to a new batch.

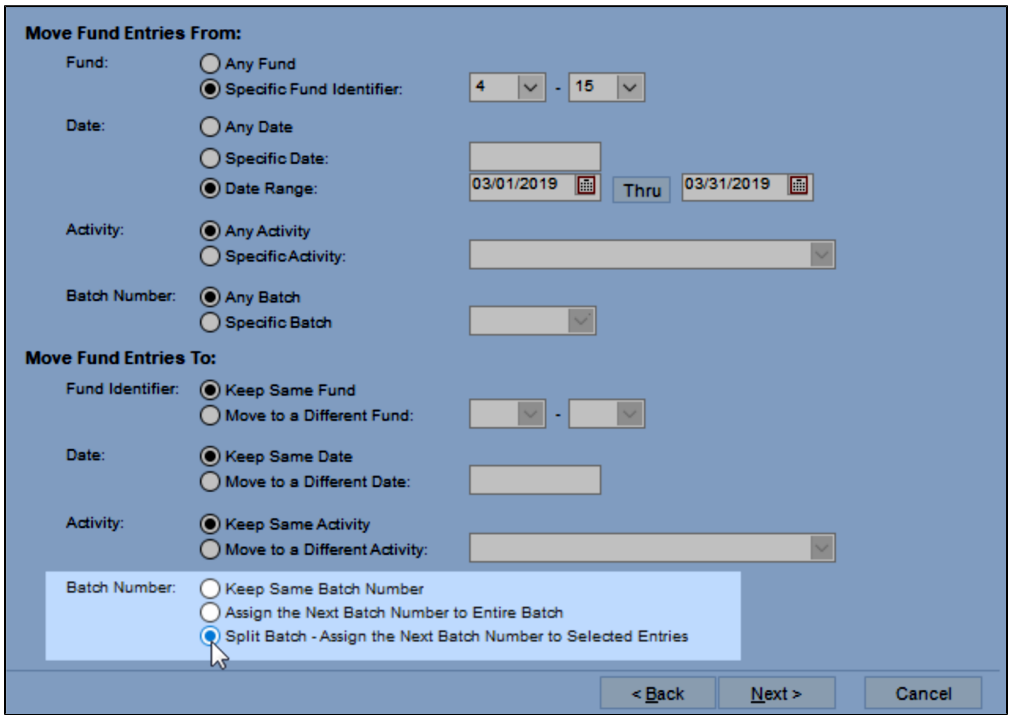

 $\checkmark$  In the Move Fund Entries process, there's a new option to assign the next unused batch number to the selected fund activities. For more, see [Move Fund Entries.](https://wiki.acstechnologies.com/display/PDSCO9/Move+Fund+Entries)

## Assign Member Contact Information to Family Records

 We improved the process that assigns family phones/emails to member records. Now, you can add phones/emails from members to the family record.

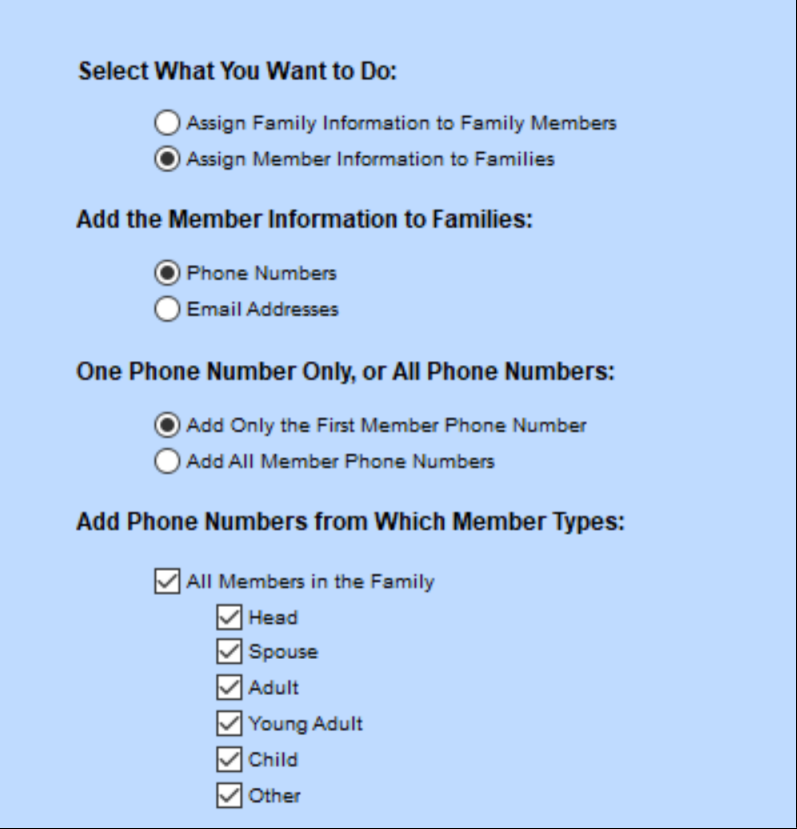

For steps, see [Assign Family or Member Phones or Emails.](https://wiki.acstechnologies.com/display/PDSCO9/Assign+Family+or+Member+Phones+or+Emails)

## Greek Orthodox Member Voting Reports

 We added more options to the following reports: Voting Member List with Criteria, Voting Criteria Check List, and Voting Member Sign-in List.

 These options help determine which members are eligible for voting. Each one is optional, so you can decide the criteria you want to use.

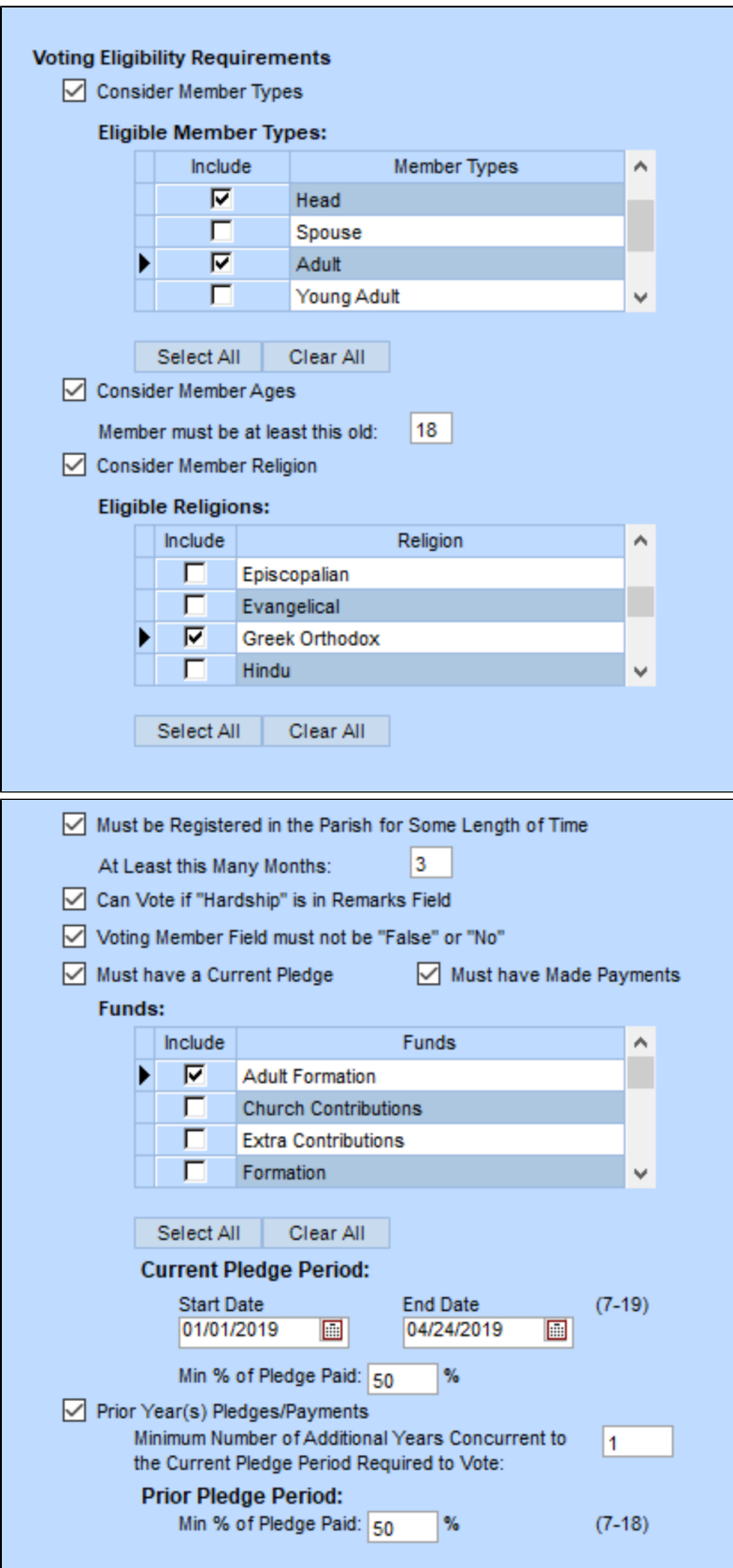

#### <span id="page-4-0"></span>[Return to top](#page-0-2)

## **Corrections**

We fixed the following issues that affected some of our clients.

- **Pressing Q to search for a family was recorded as an ID change in the user log.**
- After marking the last member of a family deceased, the Family Inactive date was not updating.
- If you had the same phone number with different types (such as Personal and Text), one was being removed as a duplicate. Now, the program checks to see if the phone numbers and types match before removing duplicates.
- When setting up sacrament place names and addresses, if you used Quick Lookup and the place was not in your data, you were prompted to add it. Since this is not how you add new places, a message now displays saying the place was not found.
- In certain situations, information entered in the Memorial process was not saved.
- When using OnDemand or remote access, the default local printer was not being automatically selected.
- When posting eGiving using a .csv file, an error sometimes incorrectly displayed saying the file was not found or had an incorrect format.
- Users were unable to change their password even when they had access to the Users & Passwords window.
- In the online registration process, if you sent an email when there was no Head of Household, the form listed duplicate members after importing the file into PDS.

#### [Return to top](#page-0-2)